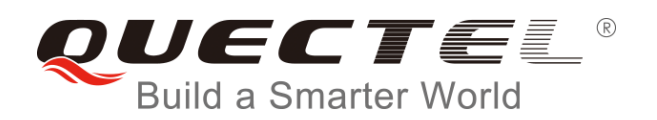

# **BG96 Network Searching Scheme Introduction**

### **LTE Module Series**

Rev. BG96\_Network\_Searching\_Scheme\_Introduction\_V1.2

Date: 2018-05-07

Status: Released

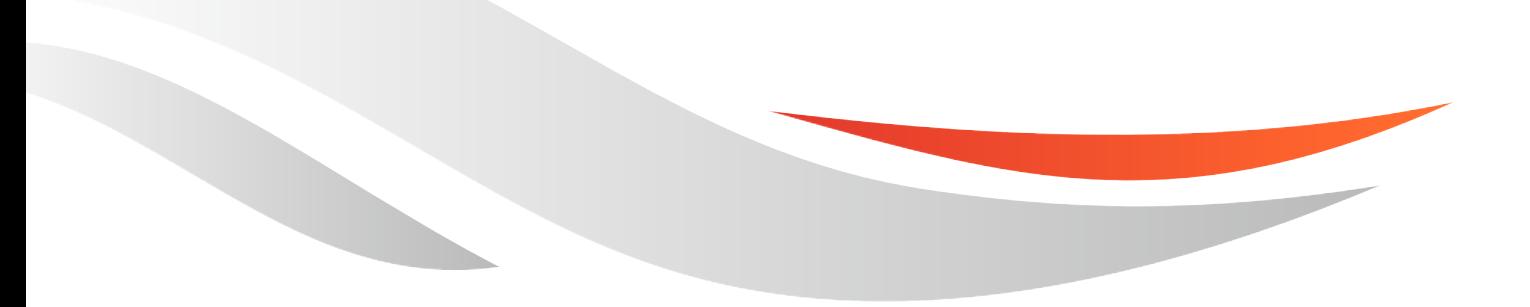

[www.quectel.com](http://www.quectel.com/)

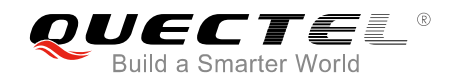

#### **Our aim is to provide customers with timely and comprehensive service. For any assistance, please contact our company headquarters:**

#### **Quectel Wireless Solutions Co., Ltd.**

7<sup>th</sup> Floor, Hongye Building, No.1801 Hongmei Road, Xuhui District, Shanghai 200233, China Tel: +86 21 5108 6236 Email: [info@quectel.com](mailto:info@quectel.com)

#### **Or our local office. For more information, please visit:**

<http://quectel.com/support/sales.htm>

**For technical support, or to report documentation errors, please visit:**  <http://quectel.com/support/technical.htm> Or email to: [support@quectel.com](mailto:support@quectel.com)

#### **GENERAL NOTES**

QUECTEL OFFERS THE INFORMATION AS A SERVICE TO ITS CUSTOMERS. THE INFORMATION PROVIDED IS BASED UPON CUSTOMERS' REQUIREMENTS. QUECTEL MAKES EVERY EFFORT TO ENSURE THE QUALITY OF THE INFORMATION IT MAKES AVAILABLE. QUECTEL DOES NOT MAKE ANY WARRANTY AS TO THE INFORMATION CONTAINED HEREIN, AND DOES NOT ACCEPT ANY LIABILITY FOR ANY INJURY, LOSS OR DAMAGE OF ANY KIND INCURRED BY USE OF OR RELIANCE UPON THE INFORMATION. ALL INFORMATION SUPPLIED HEREIN IS SUBJECT TO CHANGE WITHOUT PRIOR NOTICE.

#### **COPYRIGHT**

THE INFORMATION CONTAINED HERE IS PROPRIETARY TECHNICAL INFORMATION OF QUECTEL WIRELESS SOLUTIONS CO., LTD. TRANSMITTING, REPRODUCTION, DISSEMINATION AND EDITING OF THIS DOCUMENT AS WELL AS UTILIZATION OF THE CONTENT ARE FORBIDDEN WITHOUT PERMISSION. OFFENDERS WILL BE HELD LIABLE FOR PAYMENT OF DAMAGES. ALL RIGHTS ARE RESERVED IN THE EVENT OF A PATENT GRANT OR REGISTRATION OF A UTILITY MODEL OR DESIGN.

*Copyright © Quectel Wireless Solutions Co., Ltd. 2018. All rights reserved.*

<span id="page-2-0"></span>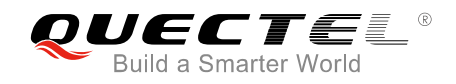

# **About the Document**

# **History**

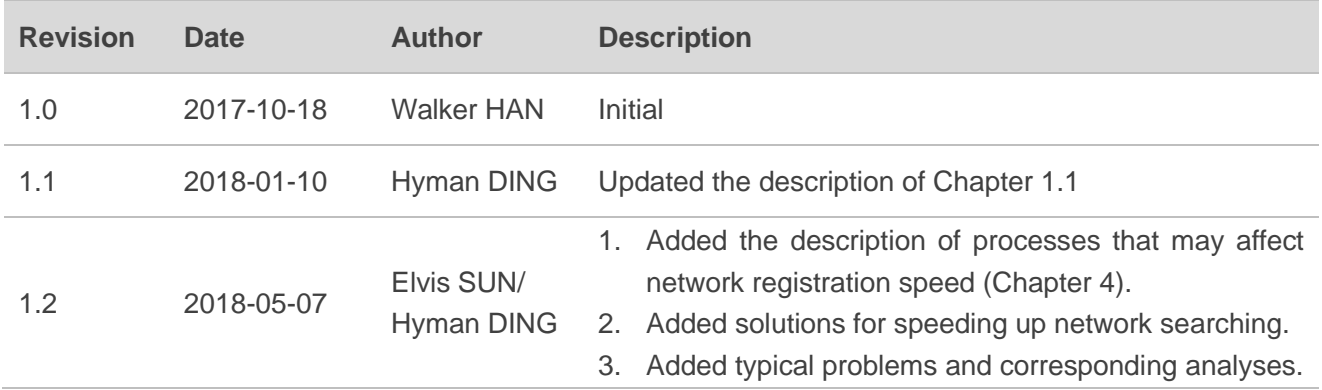

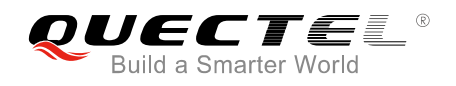

# <span id="page-3-0"></span>**Contents**

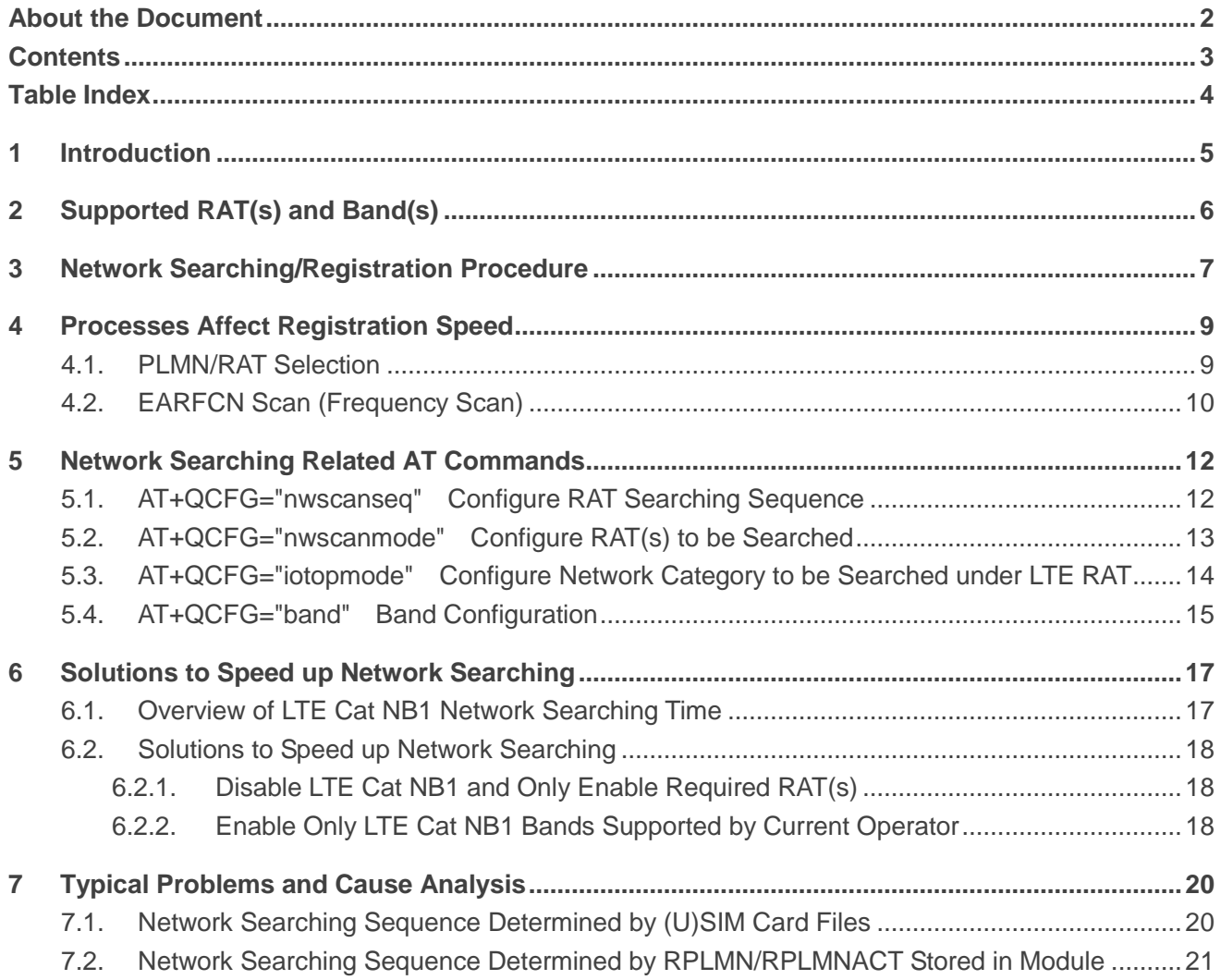

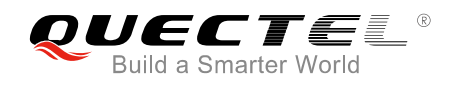

### <span id="page-4-0"></span>**Table Index**

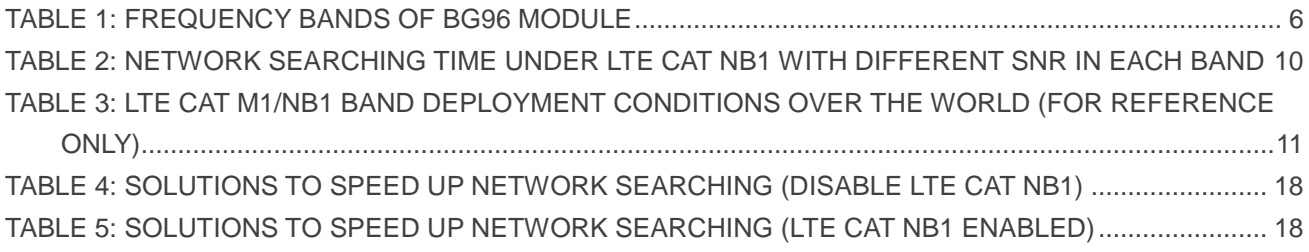

<span id="page-5-0"></span>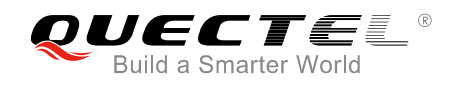

# **1 Introduction**

This document introduces the supported RATs (Radio Access Technologies) and frequency bands of BG96 module, and also describes its network searching scheme through illustrating related AT commands and network searching/registration procedure.

Also, the document describes some problems observed in the process of searching the network, and gives corresponding cause analysis.

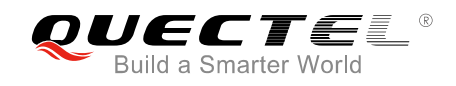

# <span id="page-6-0"></span>**2 Supported RAT(s) and Band(s)**

Quectel BG96 module supports three RATs: LTE Cat M1, LTE Cat NB1 and EGPRS.

- The default RATs are LTE Cat M1 and EGPRS. And the searching sequence is: LTE Cat M1  $\rightarrow$ EGPRS.
- If the three RATs need to be supported synchronously or other RAT combinations are needed, then please configure through AT commands. The details of AT commands are provided in *Chapter 5*.

The following table lists the supported frequency bands of BG96.

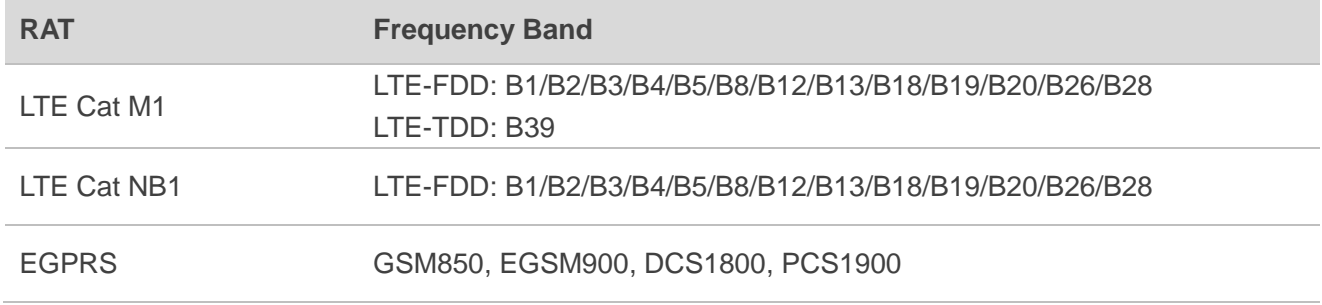

#### <span id="page-6-1"></span>**Table 1: Frequency Bands of BG96 Module**

<span id="page-7-0"></span>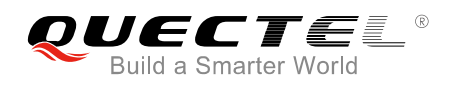

# **3 Network Searching/Registration Procedure**

The network searching/registration procedure of BG96 is illustrated below:

#### **1. UE initialization**

Including (U)SIM card recognition and reading of NV related to network searching.

#### **2. PLMN/RAT selection**

- Set the RAT searching sequence and the RAT(s) allowed to be searched according to network searching related NV and related (U)SIM EF files.
- PLMN selection include automatic and manual modes.

#### **3. (E)ARFCN scan**

- **LTE EARFCN scan includes system scan and band scan steps.**
- **EGPRS ARFCN scan mainly refers to power scan.**

#### **4. Acquisition**

Refer to cell recognition and downlink synchronization.

#### **5. System information analyze**

Refer to system information reading.

#### **6. Cell selection**

If the acquired band satisfies the signal strength requirement of UE, then go to the next step (cell camping) directly, otherwise continue band scan.

#### **7. Cell camping**

Cell camping is started after successful cell selection.

#### **8. Attach request/location update request**

After cell camped, the UE will send the attach request/location update request.

#### **9. Random access**

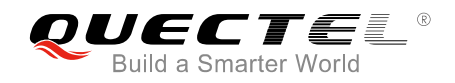

UE performs uplink synchronization (random access) after sending attach request/location update request.

#### **10. RRC connection request**

**11. Network sends attach accept/location update accept** 

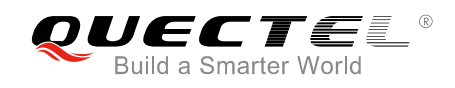

# <span id="page-9-0"></span>**4 Processes Affect Registration Speed**

RAT/PLMN selection and EARFCN scan are procedures that affect registration speed, and the following provides details on the two procedures.

### <span id="page-9-1"></span>**4.1. PLMN/RAT Selection**

This chapter describes the steps involved in PLMN/RAT selection procedure. The following figure illustrates the overall process of PLMN/RAT selection under automatic network operation mode. As shown below, the PLMN/RAT selection process is determined by not only the module setting but also some files in the (U)SIM card. By default, the (U)SIM card has a higher priority.

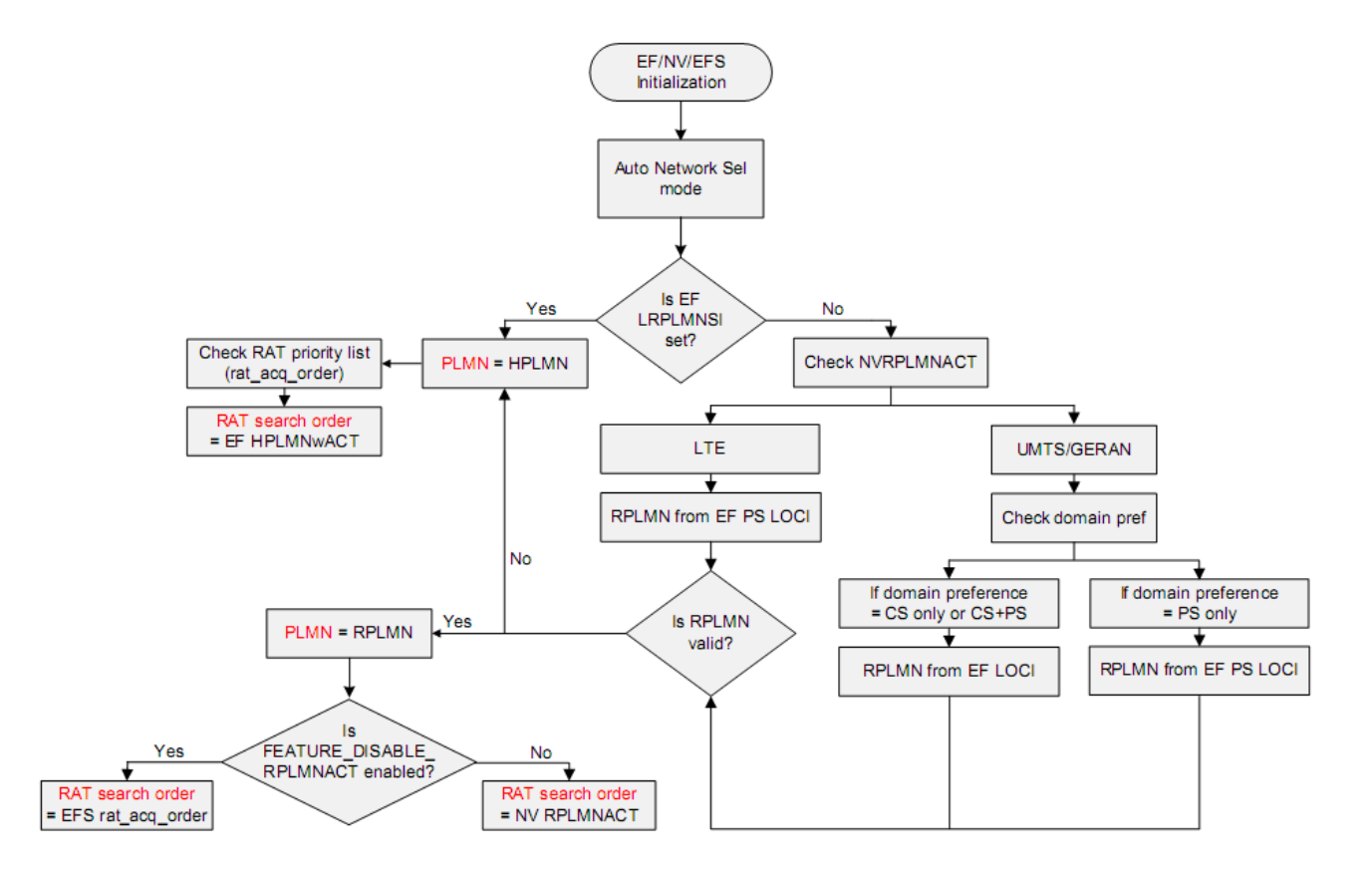

**Figure 1: PLMN/RAT Selection Procedure**

# <span id="page-10-0"></span>**4.2. EARFCN Scan (Frequency Scan)**

This chapter describes the effect of EARFCN scan process on the speed of network registration.

LTE EARFCN scan includes RAT scan and band scan steps. When the module shuts down, it will store the current network registration information (e.g. EARFCN, PCI and so on). When the module powers on next time for network registration, UE will try to acquire the stored network information. This process is called **system scan**. This procedure will speed up network registration process. If the network information acquisition failed in RAT scan, UE will attempt to scan all supported bands. This process is called **band scan**.

According to statistics, the scan for all bands under EGPRS and LTE Cat M1 takes about tens of seconds. But under LTE Cat NB1, due to the characteristics of LTE Cat NB1 network (especially the weak signal feature), it will take a longer period of time for frequency scan. The following table shows the test result of one of our tests, which displays the frequency scan time required in each band.

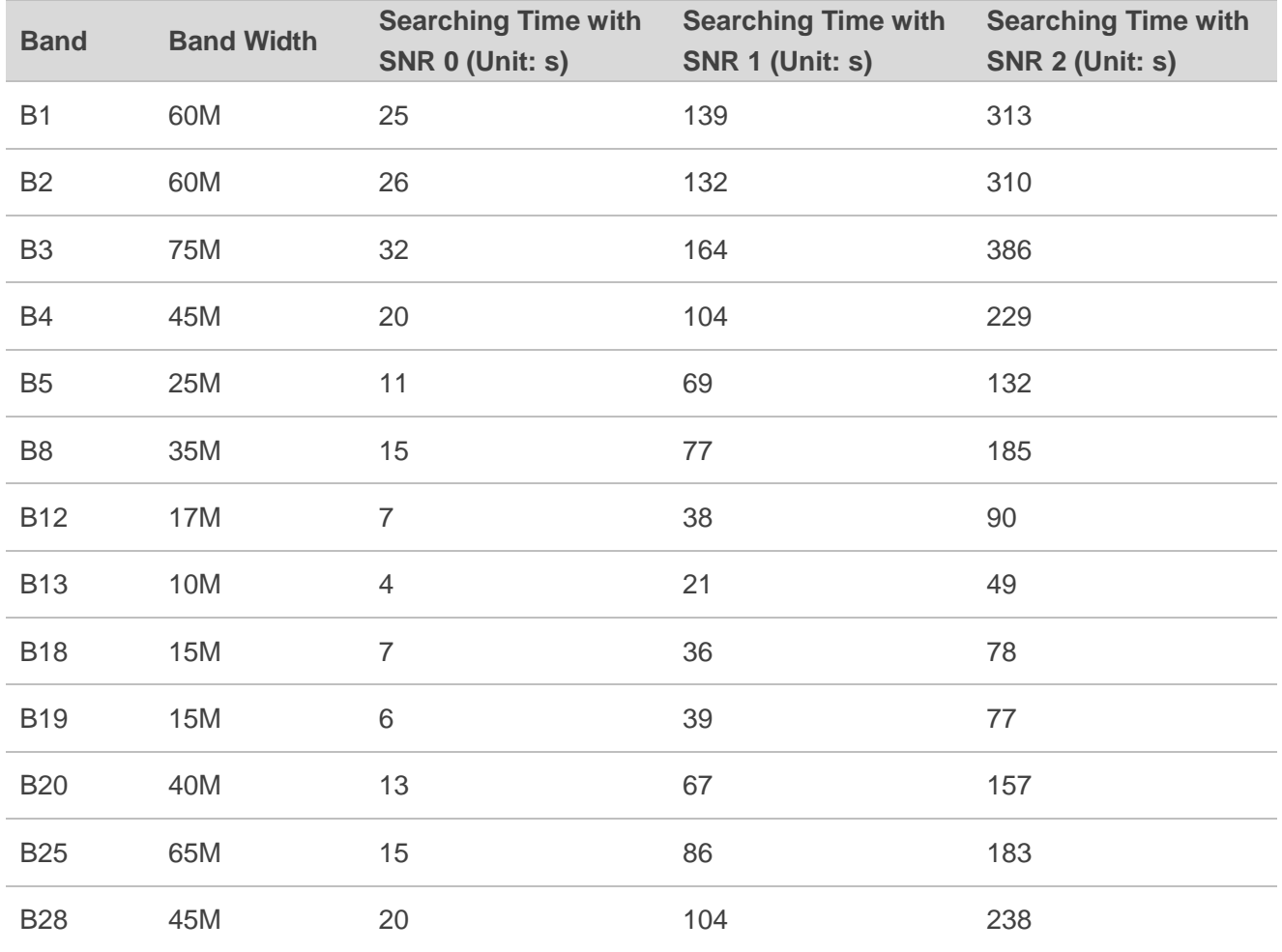

#### <span id="page-10-1"></span>**Table 2: Network Searching Time under LTE Cat NB1 with Different SNR in Each Band**

As BG96 supports 13 LTE Cat NB1 bands, we recommend that customers only enable the bands used by the service operator.

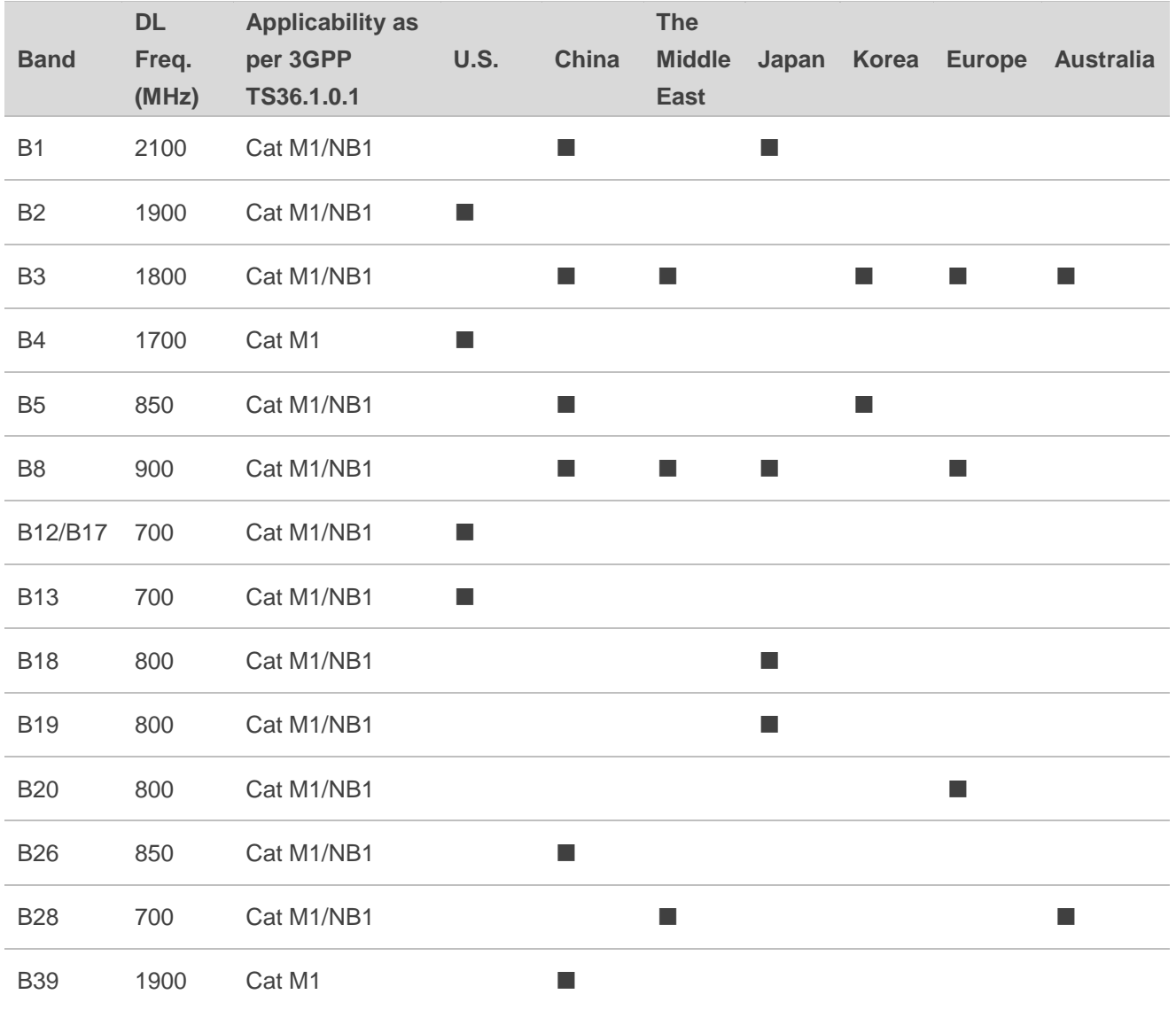

#### <span id="page-11-0"></span>**Table 3: LTE Cat M1/NB1 Band Deployment Conditions over the World (For Reference Only)**

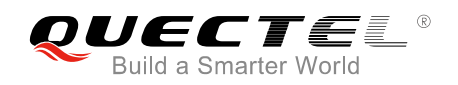

# <span id="page-12-0"></span>**5 Network Searching Related AT Commands**

In order to optimize network searching/registration time, related AT commands can be used to set the RAT searching sequence, RAT(s) to be searched, network category to be searched under LTE RAT, and preferred bands to be searched.

# <span id="page-12-1"></span>**5.1. AT+QCFG="nwscanseq" Configure RAT Searching Sequence**

The command specifies the searching sequence of RATs. If **<effect>** is omitted, the configuration will take effect immediately.

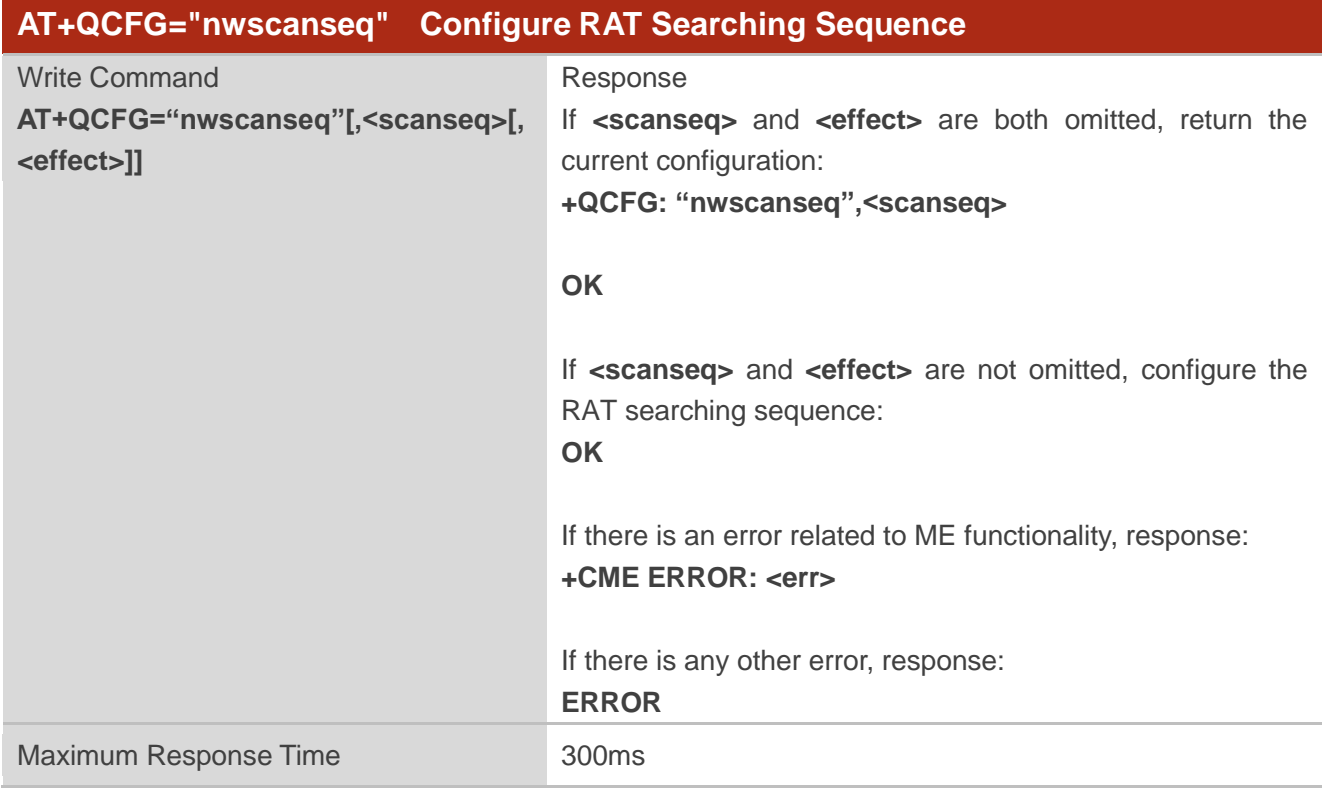

#### **Parameter**

**<scanseq>** Number format. RAT searching sequence.

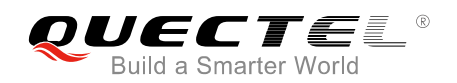

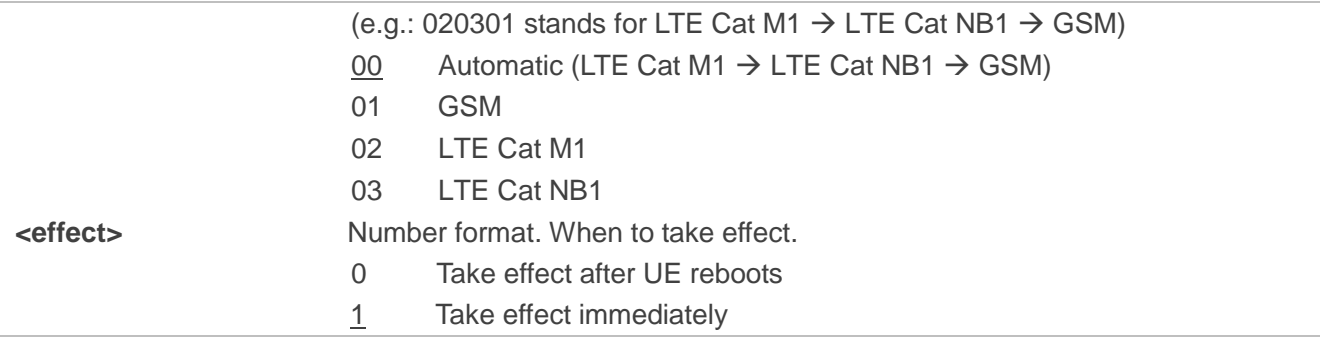

# <span id="page-13-0"></span>**5.2. AT+QCFG="nwscanmode" Configure RAT(s) to be Searched**

The command specifies the RAT(s) allowed to be searched. If **<effect>** is omitted, the configuration will take effect immediately.

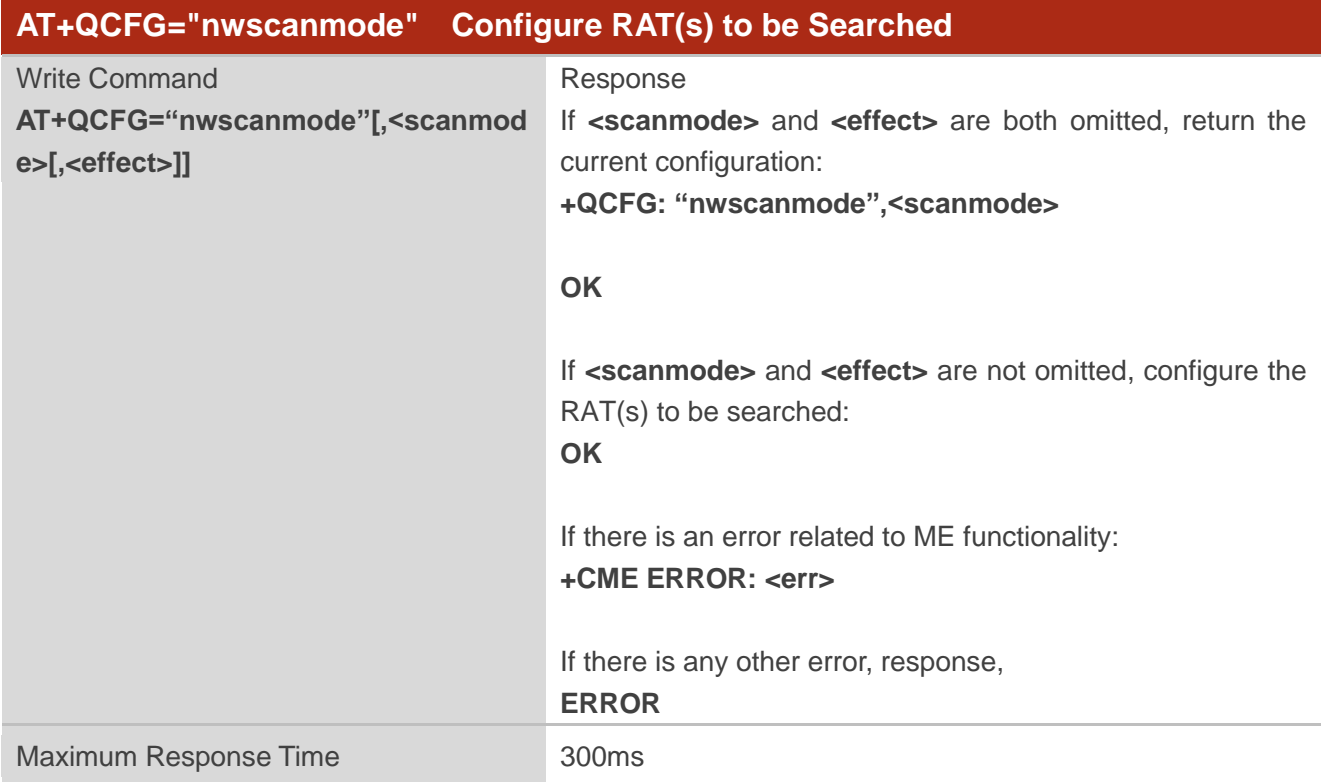

#### **Parameter**

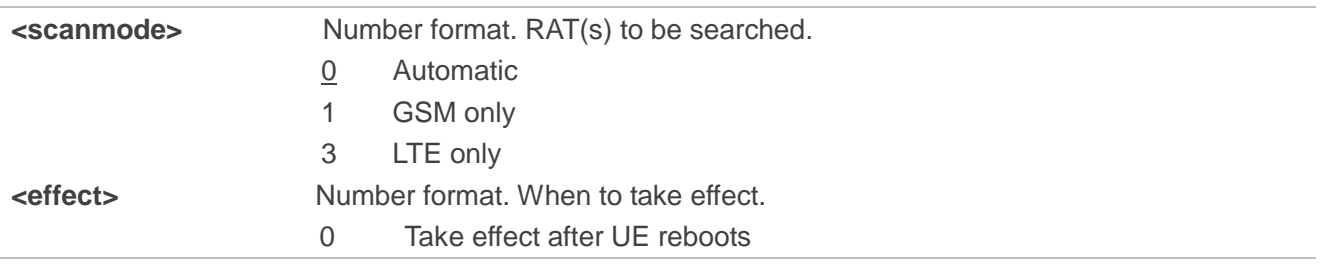

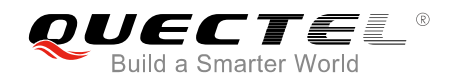

1 Take effect immediately

## <span id="page-14-0"></span>**5.3. AT+QCFG="iotopmode" Configure Network Category to be**

## **Searched under LTE RAT**

The command specifies the network category to be searched under LTE RAT. If **<effect>** is omitted, the configuration will take effect immediately.

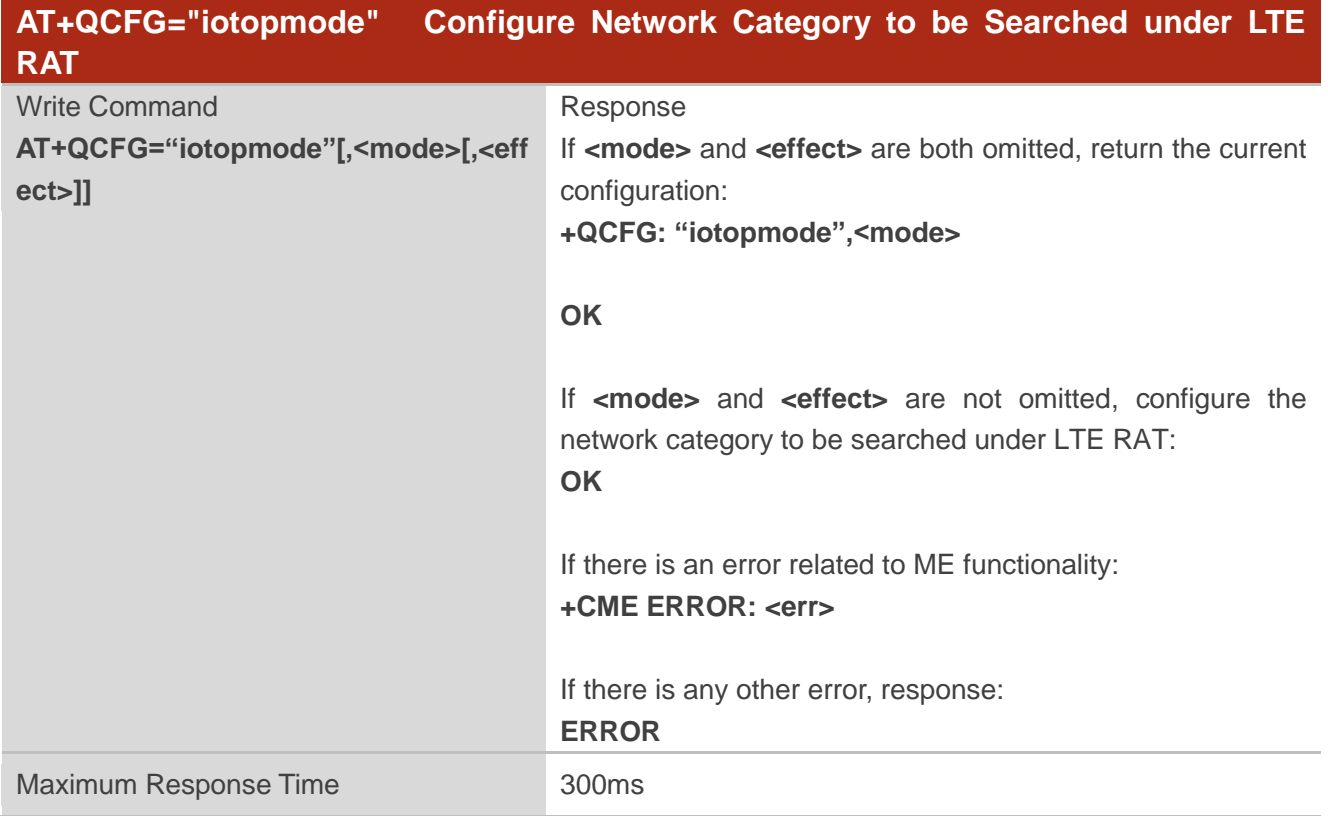

#### **Parameter**

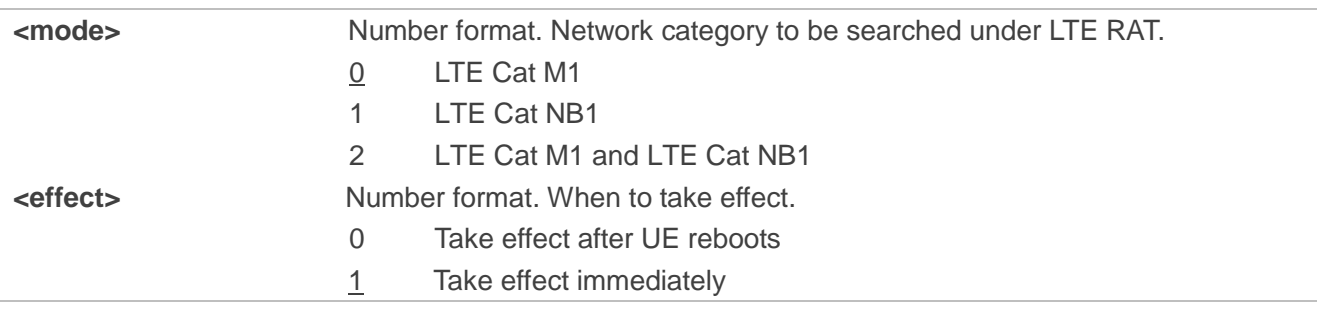

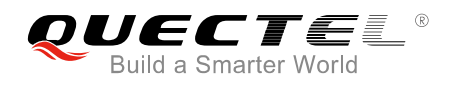

# <span id="page-15-0"></span>**5.4. AT+QCFG="band" Band Configuration**

The command specifies the frequency bands allowed to be searched of UE. If **<effect>** is omitted, the configuration will take effect immediately.

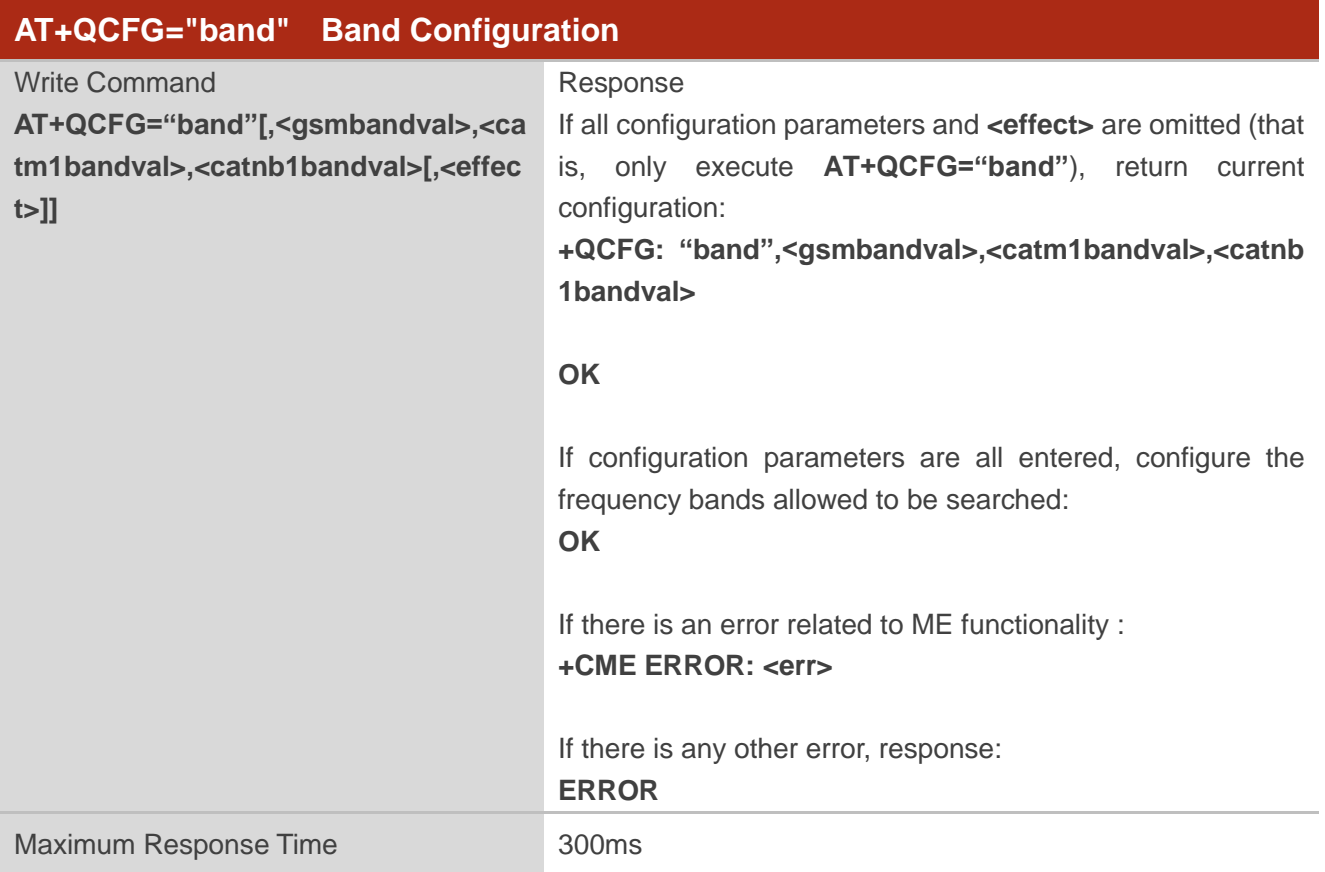

#### **Parameter**

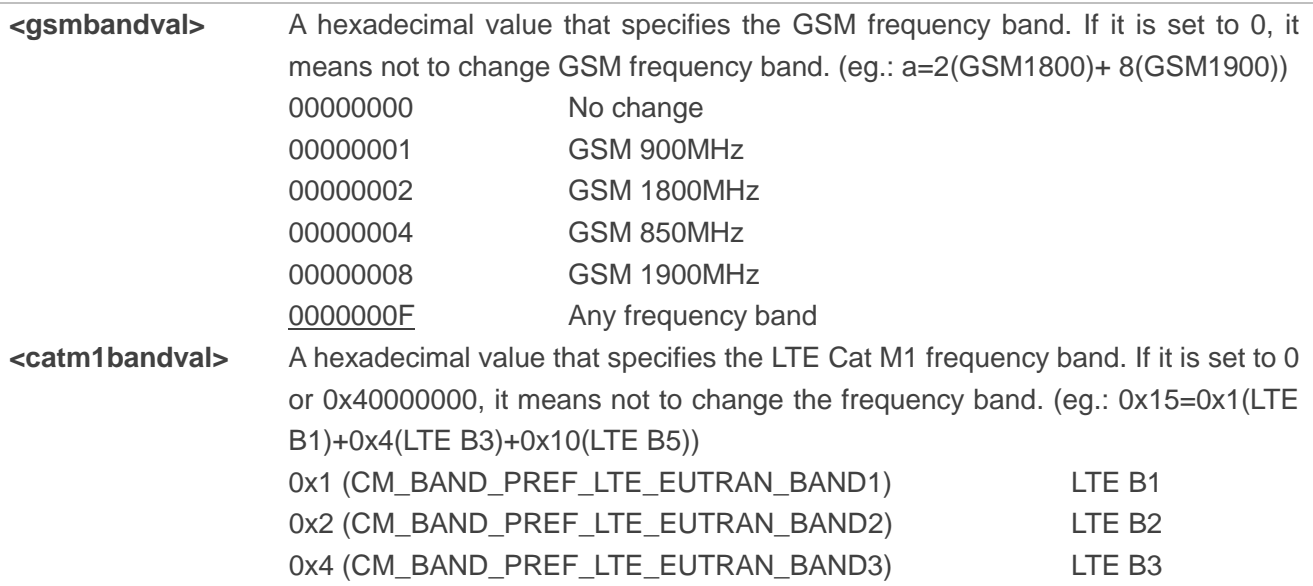

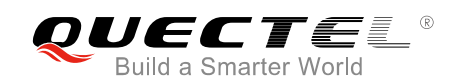

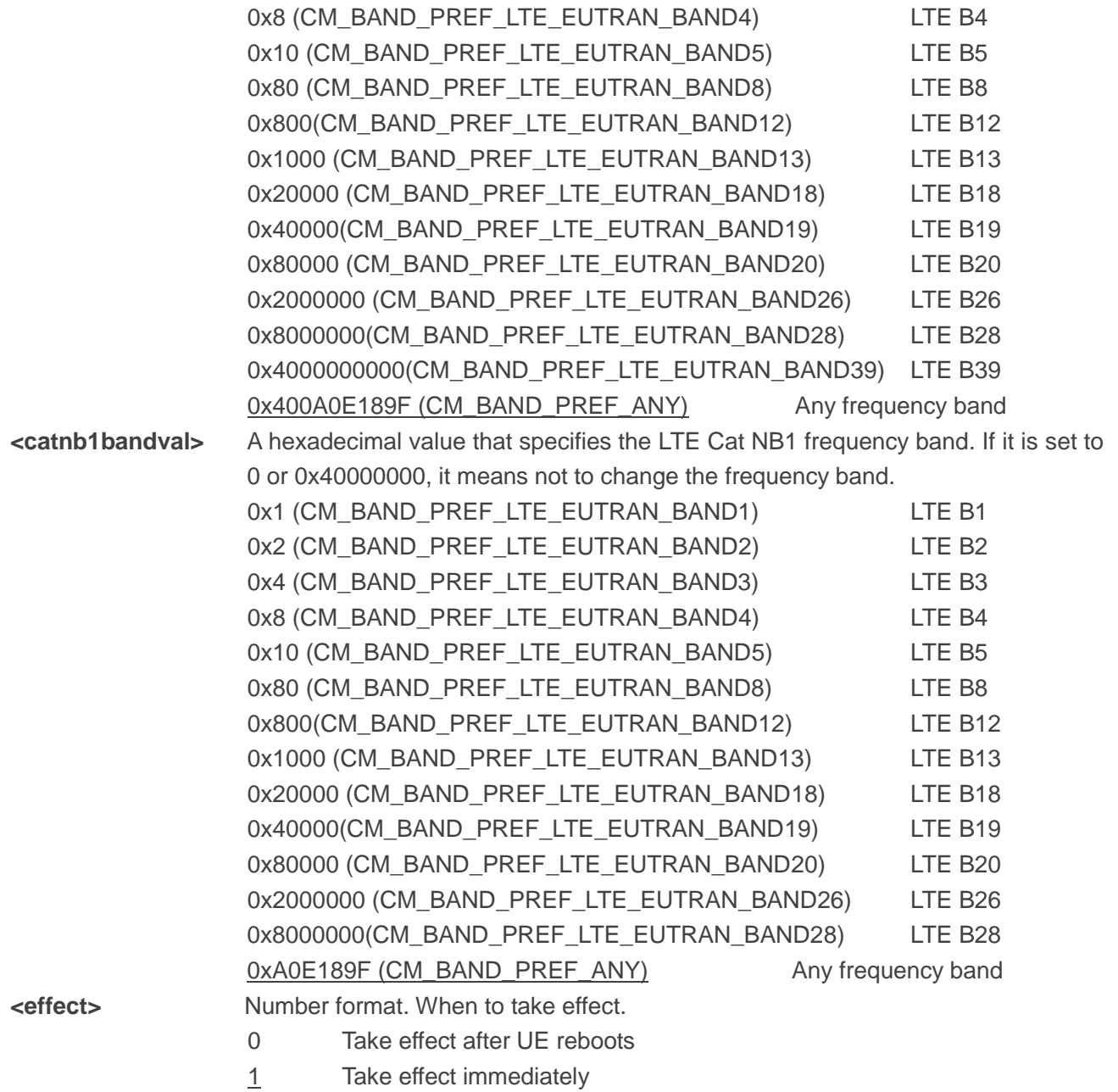

# <span id="page-17-0"></span>**6 Solutions to Speed up Network Searching**

# <span id="page-17-1"></span>**6.1. Overview of LTE Cat NB1 Network Searching Time**

As per 3GPP specifications, LTE Cat NB1 is expected to be deployed in much lower coverage area. Expected Minimum Coupling Loss for Cat NB1 is 164dB whereas for Cat M1 it is only around 155dB. This pushes device to accommodate more SNR range to detect a possible Cat NB1 cell deployment. And LTE Cat M1 has a bandwidth of 1.4MHz, whereas Cat NB1 has a 200KHz bandwidth. This means Cat NB1 has much more candidates to scan and detect in a given LTE deployed area, which leads to Cat NB1 searching time is a lot longer than Cat M1.

BG96 module divides the search process into three stages according to LTE Cat NB1 signal characteristics:

- Frequency scan level 0 (SNR 0): Scan only cells that are restricted to SNR 0. This takes only few milliseconds each raster.
- Frequency scan level 1 (SNR 1): Scan only cells that are restricted to SNR -9dB. This takes few 100msec for each raster.
- Frequency scan level 2 (SNR 2): Scan only cells that are restricted to SNR -12dB. This takes few 400-500msec each raster.

According to test results in *Table 2*, it is shown that a long time has been used to search LTE Cat NB1 network, and the details are listed below. This, coupled with BG96's 13 FDD bands, makes the total network searching time very long.

- Under SNR 0, the module will only take tens of seconds to search the network.
- Under SNR 1, it takes five to six times the time under SNR 0.
- Under SNR 2, it takes ten to fifteen times of the time under SNR 0.

In order to avoid the long network searching time, it is recommended that the customers use either of the following solutions to optimize the network searching scheme of BG96.

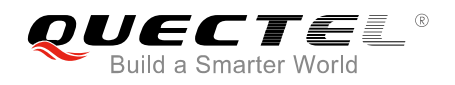

## <span id="page-18-0"></span>**6.2. Solutions to Speed up Network Searching**

#### <span id="page-18-1"></span>**6.2.1. Disable LTE Cat NB1 and Only Enable Required RAT(s)**

Network searching can be speed up by disabling LTE Cat NB1 and only enabling the required RAT(s).

#### <span id="page-18-3"></span>**Table 4: Solutions to Speed up Network Searching (Disable LTE Cat NB1)**

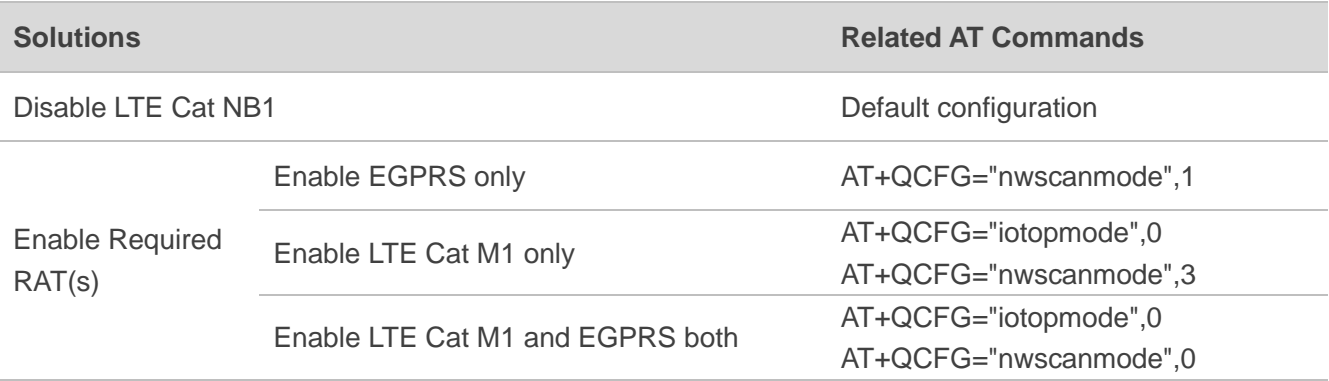

#### <span id="page-18-2"></span>**6.2.2. Enable Only LTE Cat NB1 Bands Supported by Current Operator**

When LTE Cat NB1 is necessary, it is recommended to enable only the bands supported by the current service operator.

<span id="page-18-4"></span>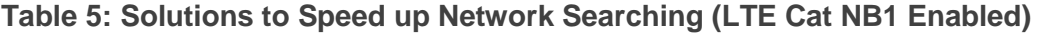

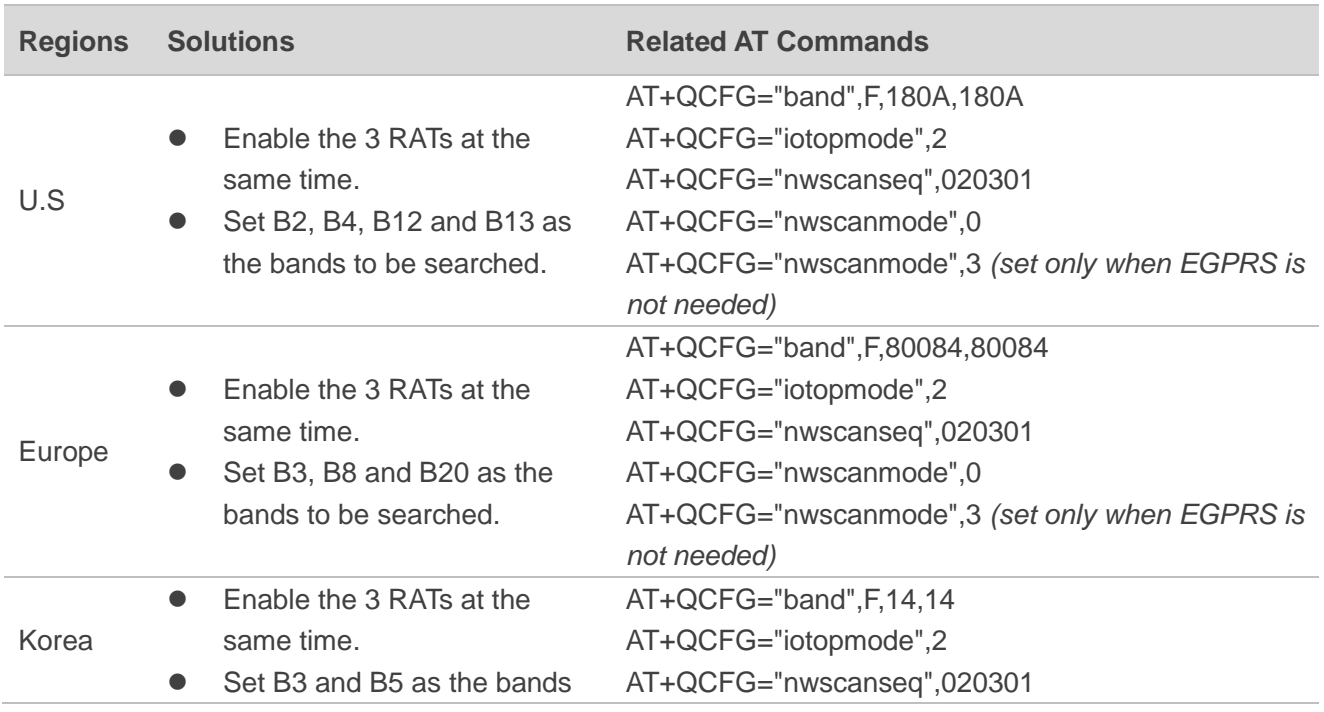

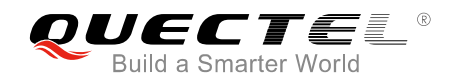

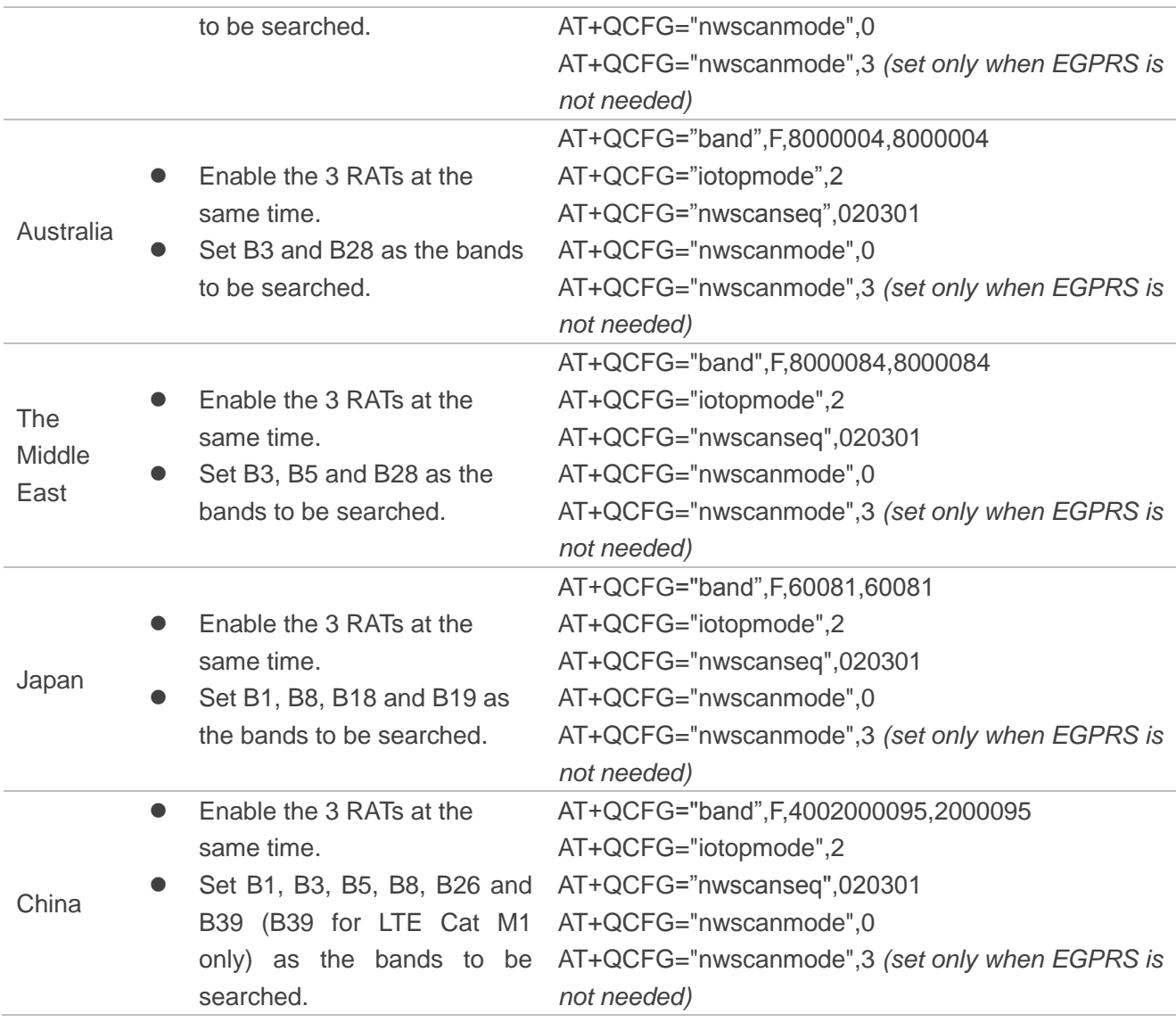

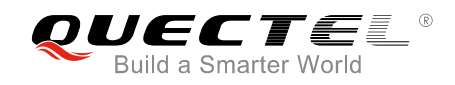

# <span id="page-20-0"></span>**7 Typical Problems and Cause Analysis**

This chapter describes some typical customer problems and corresponding cause analysis.

## <span id="page-20-1"></span>**7.1. Network Searching Sequence Determined by (U)SIM Card Files**

#### **Problem Description:**

The RAT searching sequence does not comply with the setting of AT+QCFG="nwscanseq".

#### **Cause Analysis:**

The sequence is determined by some files in (U)SIM card, as illustrated in the example below

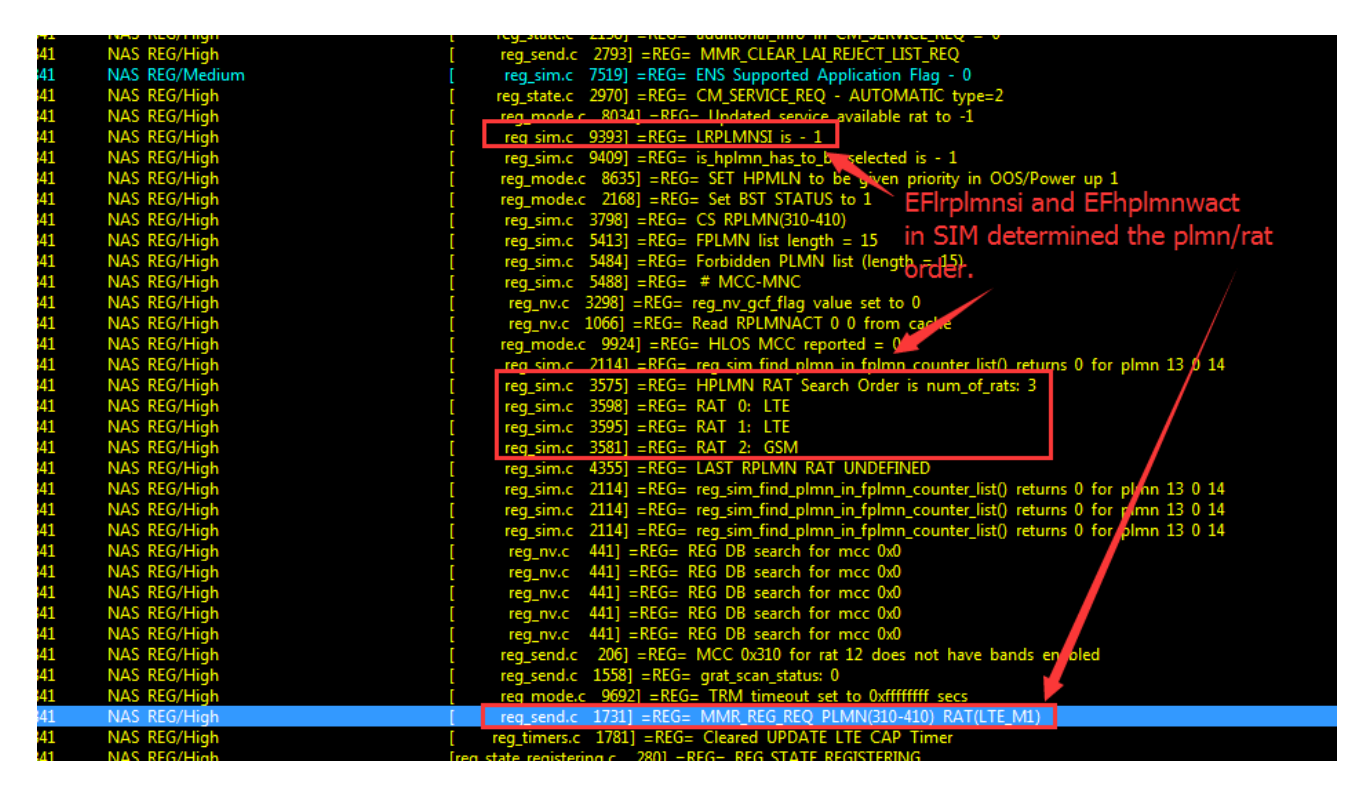

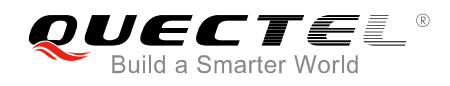

# <span id="page-21-0"></span>**7.2. Network Searching Sequence Determined by RPLMN/RPLMNACT**

### **Stored in Module**

#### **Problem Description:**

The RAT searching sequence does not comply with the setting of AT+QCFG="nwscanseq".

#### **Cause Analysis:**

In the example as shown below, EFLRPLMNSI (0x6FDC, this file is optional in 3GPP protocol) is not existed in the (U)SIM card. The module thus searches RPLMN/RPLMNACT stored inside.

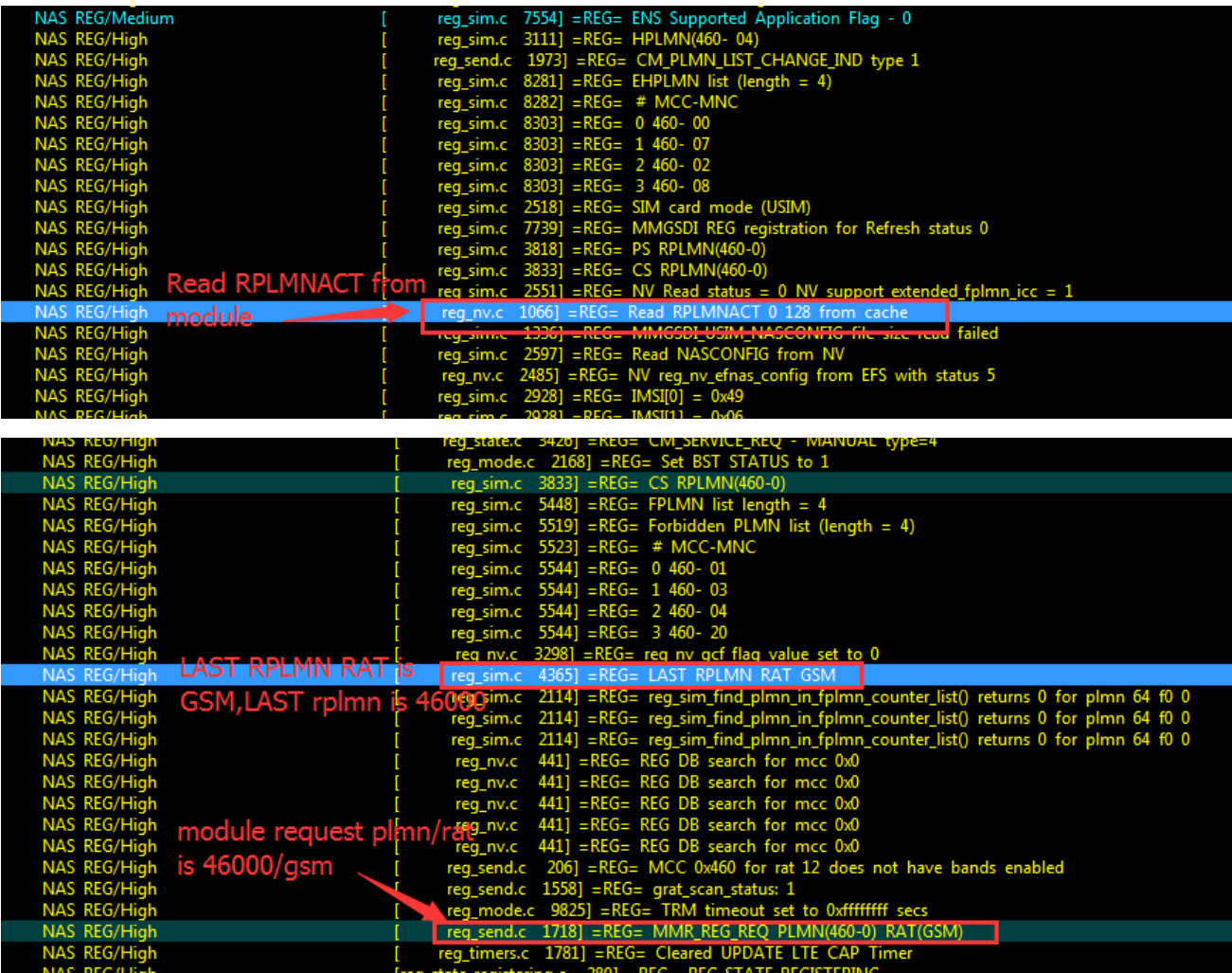